# **Table of Contents**

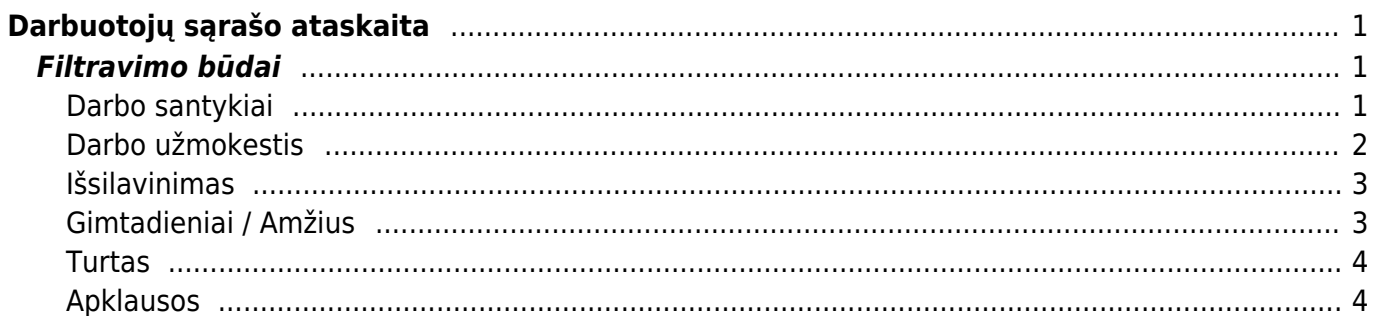

# <span id="page-2-0"></span>**Darbuotojų sąrašo ataskaita**

Darbuotojų sąrašo ataskaitoje galite filtruoti darbuotojų esančią informaciją iš sukurtų darbuotojų kortelių.

Filtrai sudėti eilutės lygmenį pagal darbuotojo kortelėje esančias skiltis: Pagrindinė informacija, Darbo santykiai, Darbo užmokestis ir t.t.

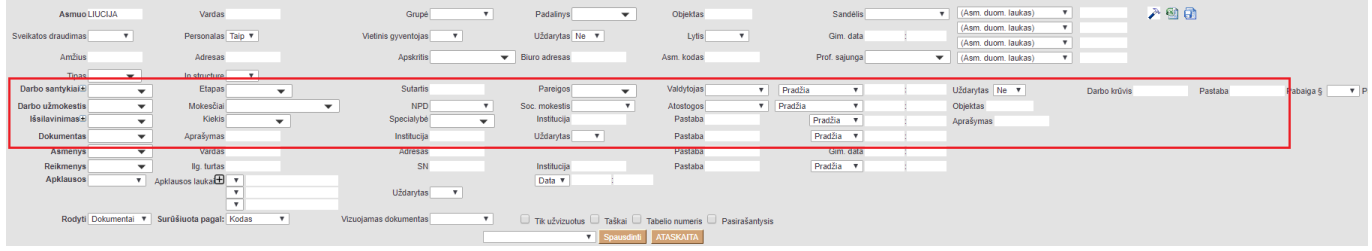

# <span id="page-2-1"></span>**Filtravimo būdai**

Filtras RODYTI, Jums gali išfiltruoti darbuotojų atlyginimų sąrašo informaciją, darbuotojų pareigų sąrašą, priėmimo / atleidimo informaciją, darbuotojams taikomų mokesčių informaciją, darbo užmokesčio informaciją ir t.t.

## <span id="page-2-2"></span>**Darbo santykiai**

Užsidėjus filtrą **RODYTI → DARBO SANTYKIAI**, ataskaitoje bus rodoma darbuotojų informacija iš darbuotojų kortelių skilties **DARBO SANTYKIAI**.

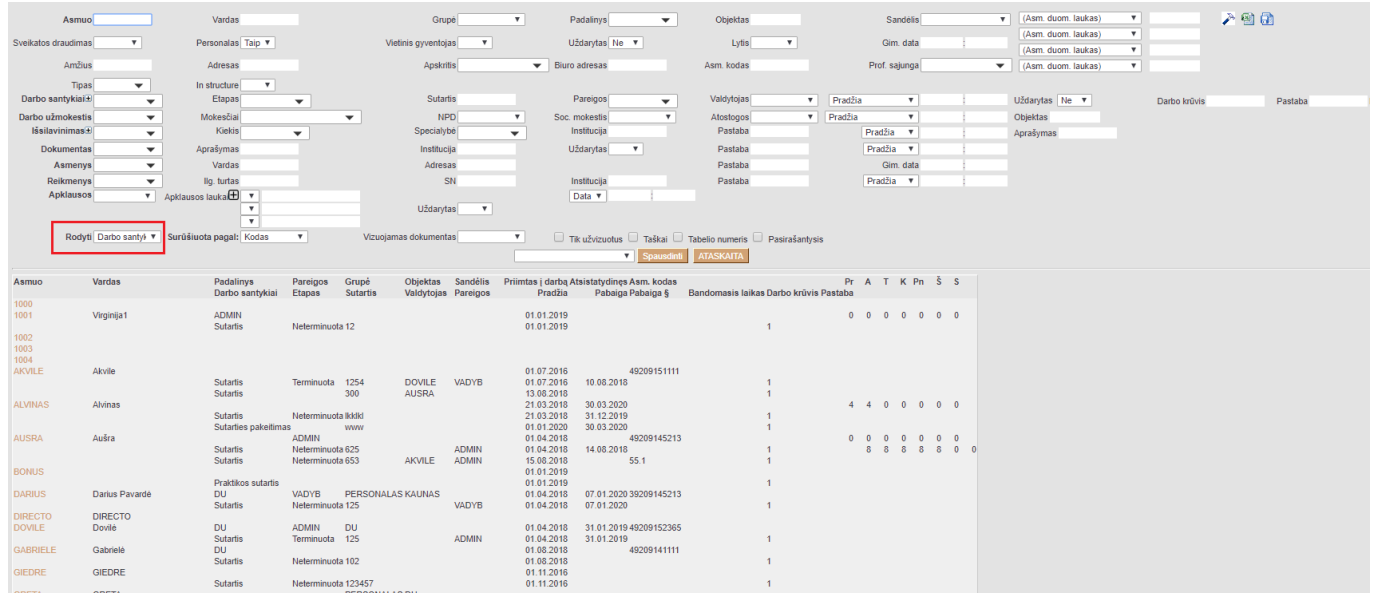

Filtravimo būdų yra daugiau pasirinkus ataskaitos viršuje pažymėtus filtrus. Galima filtruoti pagal darbo sutarties tipą, etapą, numerį, darbo krūvį ir kt.

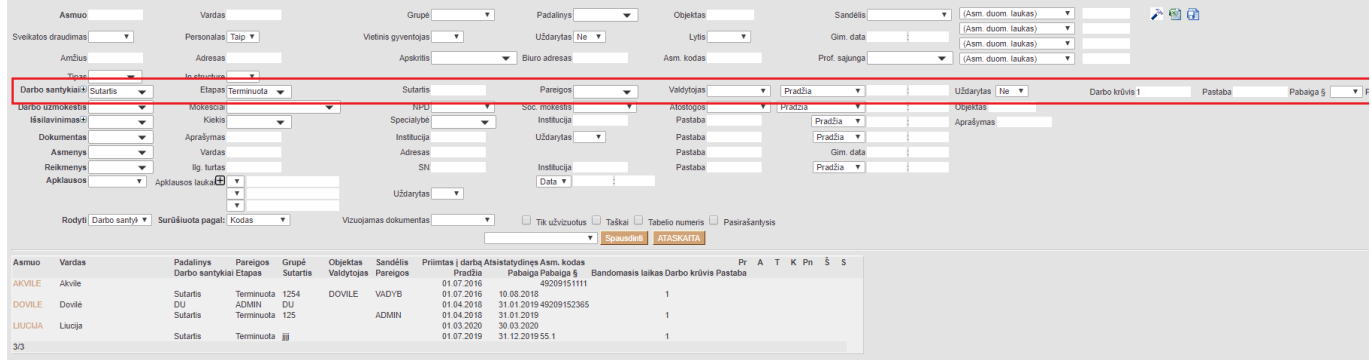

#### <span id="page-3-0"></span>**Darbo užmokestis**

Užsidėjus filtrą **RODYTI → ATLYGINIMAI**, ataskaitoje bus rodoma darbuotojų informacija iš darbuotojų kortelių skilties **DARBO UŽMOKESTIS**.

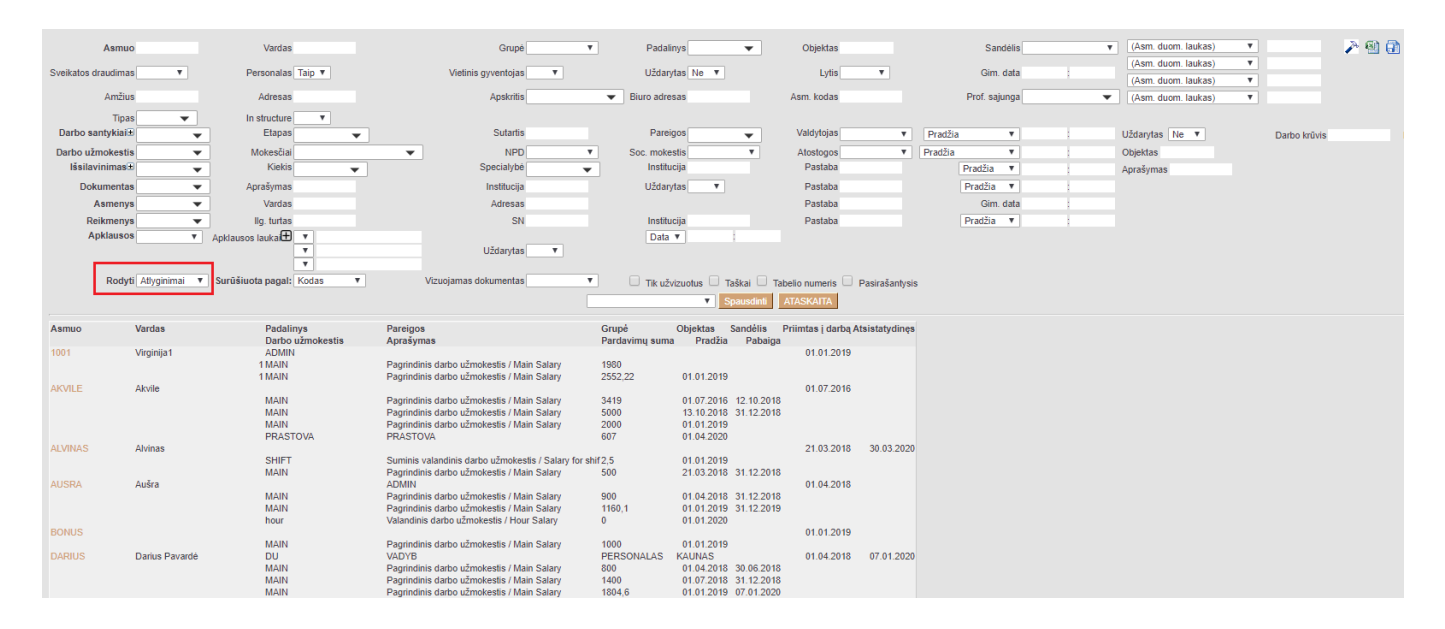

Filtravimo būdų yra daugiau pasirinkus ataskaitos viršuje pažymėtus filtrus. Galima filtruoti pagal darbo užmokesčio formulę, mokesčių formulę, taikomas ar netaikomas NPD ir kt.

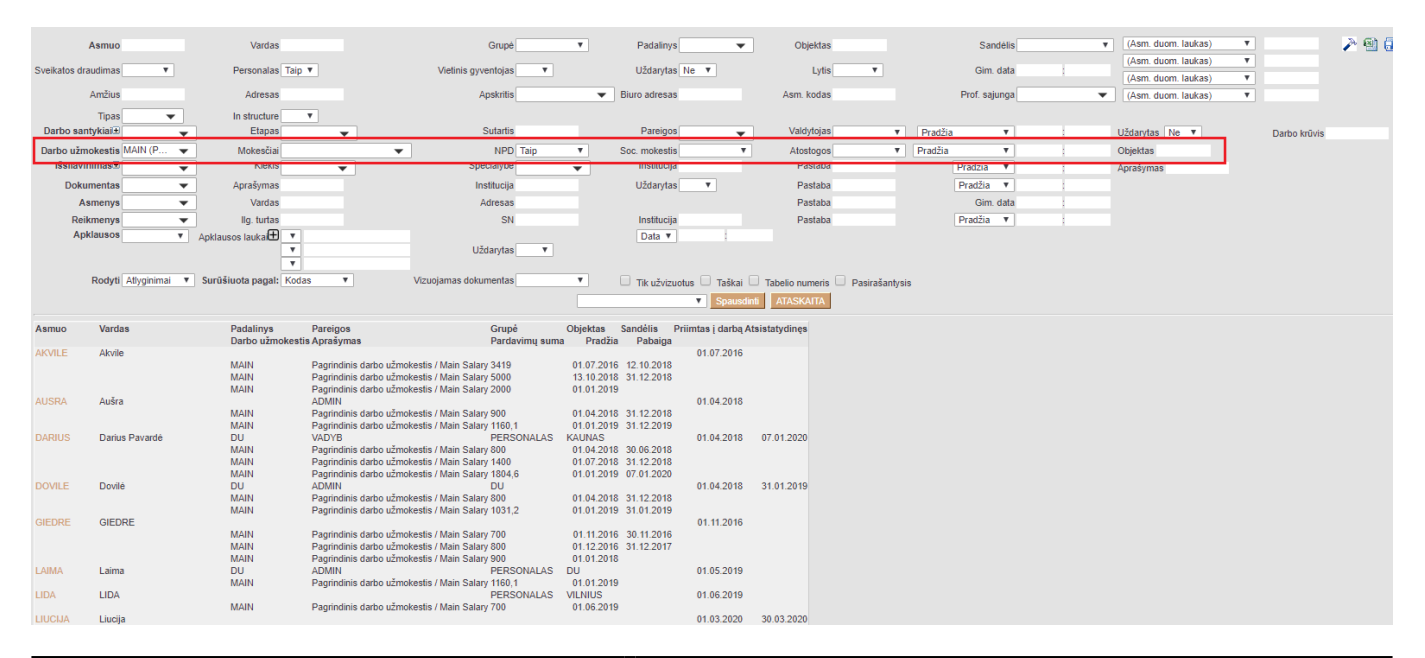

#### <span id="page-4-0"></span>**Išsilavinimas**

Užsidėjus filtrą **RODYTI → IŠSILAVINIMAI**, ataskaitoje bus rodoma darbuotojų informacija iš darbuotojų kortelių skilties **IŠSILAVINIMAS**.

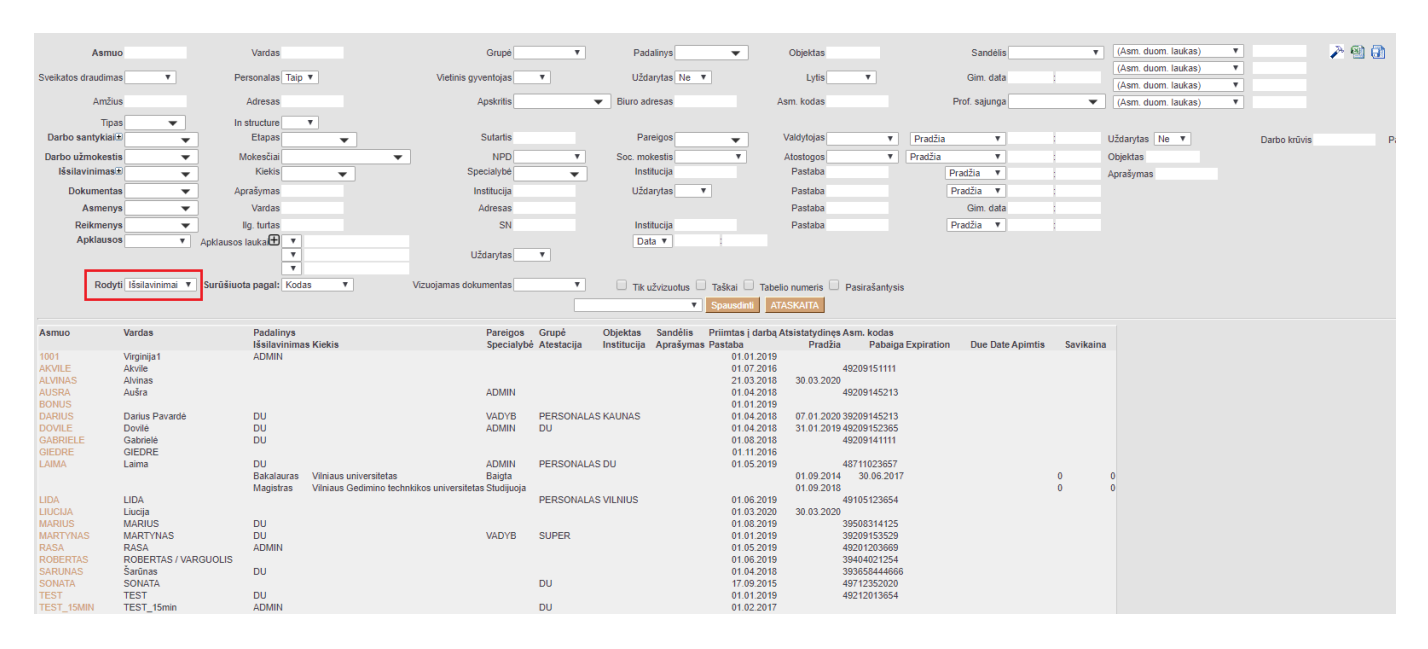

Filtravimo būdų yra daugiau pasirinkus ataskaitos viršuje pažymėtus filtrus. Galima filtruoti pagal išsilavinimo laipsnį, įstaigą ir kt.

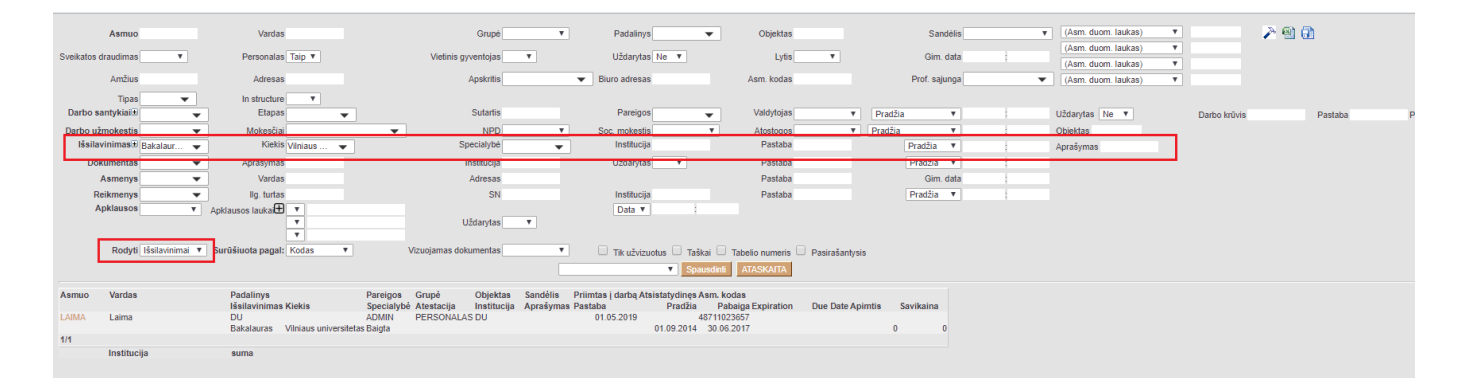

## <span id="page-4-1"></span>**Gimtadieniai / Amžius**

Užsidėjus filtrą **RODYTI → GIMTADIENIAI**, ataskaitoje bus rodoma darbuotojų gimimo data bei amžius. Taip pat, ataskaitos apačioje yra lentelė, kurioje sistema suskirsto kiek darbuotojų patenka pagal amžiaus intervalą.

Last update: 2020/06/29 15:48 lt:per\_aru\_personal https://wiki.directo.ee/lt/per\_aru\_personal?rev=1593434927 Asm. duom. laukas)<br>Asm. duom. laukas)<br>Asm. duom. laukas) Asmu Varda Grupé Padalinys Objekta: Sandélis ų Personalas Taip V Uždarytas Ne entojas Lytis Gim. data Amžius Adresa Apskritis Biuro adresas Asm. kodas Prof. sajunga (Asm. duom. laukas  $\overline{\mathbf{v}}$ Tipa  $\overline{\phantom{0}}$ In structure<br>Etapas Sutarti Pareigos Valdytoja Uždarytas Ne v Darbo krūvis  $\frac{1}{1}$ ≂  $\frac{1}{\sqrt{2}}$ Pradžia v Pradžia ÷ Darbo užmokesti NPD Atostogos<br>Pastaba Objektas Pradžia **v**<br>Pradžia **v**  $\frac{1}{1}$ ≂ Aprašymas Institucija Uždarytas Pastaba Dokumenta Aprašyma Asmenys Varda **Pastab** Gim. data  $Pradžia$   $\sqrt{ }$ lla, tur SN Pastaba Reikmenys  $\frac{1}{\sqrt{2}}$ Apklausos  $tan \theta$   $\overline{\theta}$   $\overline{\theta}$ Data v Uždarytas  $\overline{\mathbf{v}}$ Rodyti Gimtadieniai ▼ Surūšiuota pagal: Ko  $\sqrt{ }$ Taškai  $\Box$  Tik užvizuotus **x** Spauso inti ATASKAITA Vardas<br>Virginija<br>Akvile<br>Alvinas<br>Aušra Gim. data Padalinys<br>ADMIN 15.09.1992  $\overline{27}$ 14.09.1992  $\overline{27}$ 14.09.1992<br>15.09.1992<br>14.09.1992 Darius P<br>Dovilé DU<br>DU<br>DU  $\begin{array}{c} 27 \\ 27 \\ 27 \end{array}$ Gabriele<br>GIEDRE GIEDRE<br>Laima<br>Laima<br>MARUYAAS<br>MARUYAAS<br>Savinas<br>Šavinas<br>Savinas<br>TEST\_TSmin<br>TEST\_SMIN<br>TEST\_SHIFT<br>TEST\_SHIFT<br>TEST\_SHIFT<br>TEST\_SHIFT<br>TEST\_SHIFT<br>TEST\_SHIFT<br>TEST\_SHIFT<br>TEST\_SHIFT<br>TEST\_SHIFT<br>TEST\_SHIFT<br>REST\_SHIFT<br>REST\_SHIFT bu 02.11.1987<br>12.05.1991  $\frac{32}{28}$ DU<br>DU<br>ADMI 31.08.1995  $24$ <br> $27$ <br> $28$ <br> $26$ 15.09.1992<br>20.01.1992<br>02.04.1994 **DU** DU<br>ADMIN<br>ADMIN<br>ADMIN<br>ADMIN<br>ADMIN 01.12.1992  $\overline{27}$ DU<br>DU<br>DU<br>ADI 12.12.1990<br>12.12.1990<br>04.07.1993  $\frac{1}{25}$  $14.17$ Amžius<br>Mažiau 20<br>20 - 24<br>25 - 29<br>30 - 39<br>40 - 49<br>50 - 59<br>Palikti 60  $\begin{array}{c}\n13 \\
13 \\
0 \\
0 \\
0\n\end{array}$ 

### <span id="page-5-0"></span>**Turtas**

Užsidėjus filtrą **RODYTI → REIKMENYS**, ataskaitoje bus rodoma darbuotojų informacija iš darbuotojų kortelių skilties **TURTAS**. Ataskaitoje atvaizduojama, kokiems darbuotojamiems, koks yra priskirtas įmonės turtas.

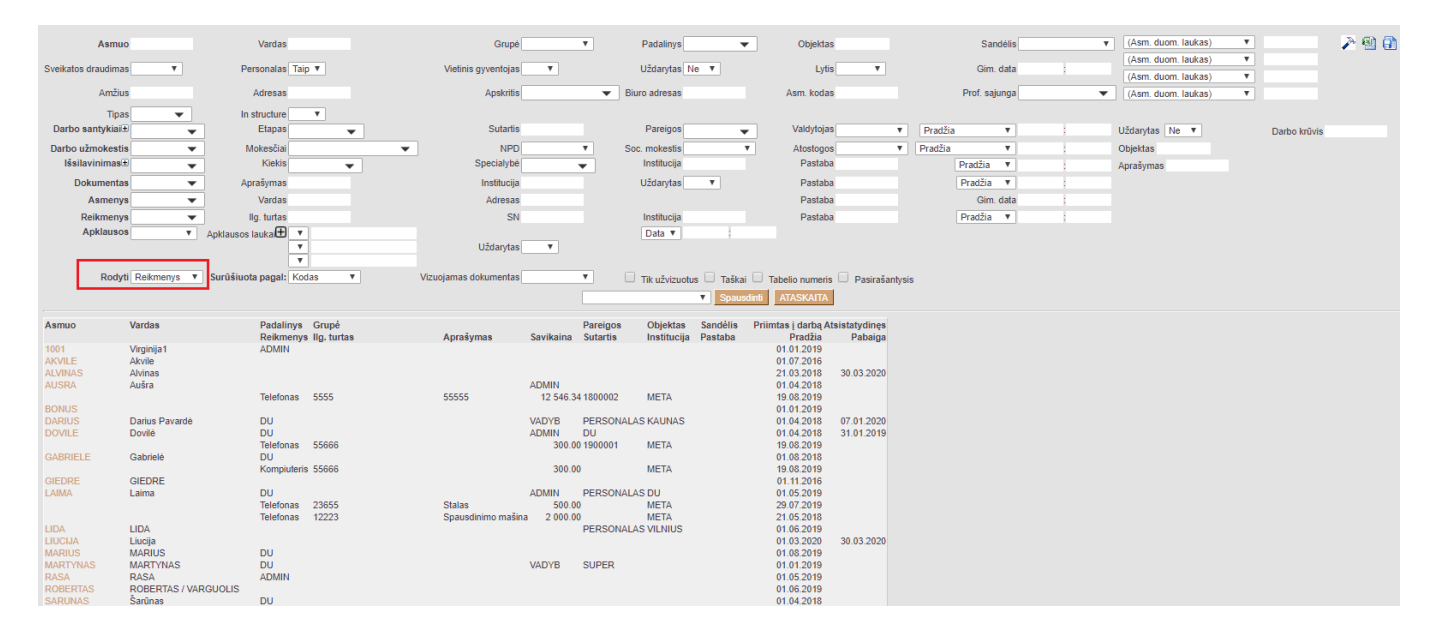

#### <span id="page-5-1"></span>**Apklausos**

Jeigu vedate Apklausų dokumentų (BENDRAS → DOKUMENTAI → Info / Apžvalgos), tuomet jų suvestą informaciją galite filtruoti Darbuotojų sąrašo atskaitoje.

Ataskaitoje pasirenkate šiuos filtrus:

- 1. Apklausos tai yra Jūsų sukurtos apklausos tipas;
- 2. Apklausos laukai tai yra Jūsų apklausos dokumente esantys laukai; Jų galite pasirinkti ne vieną, paspaudę + mygtuką;
- 3. Rodyti pasirenkate APKLAUSOS.

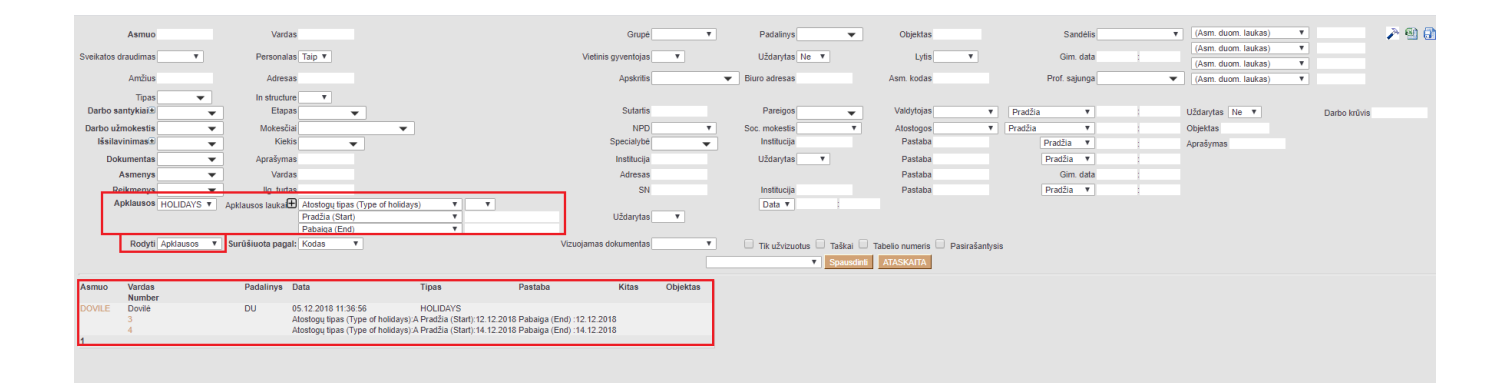

From: <https://wiki.directo.ee/> - **Directo Help**

Permanent link: **[https://wiki.directo.ee/lt/per\\_aru\\_personal?rev=1593434927](https://wiki.directo.ee/lt/per_aru_personal?rev=1593434927)**

Last update: **2020/06/29 15:48**